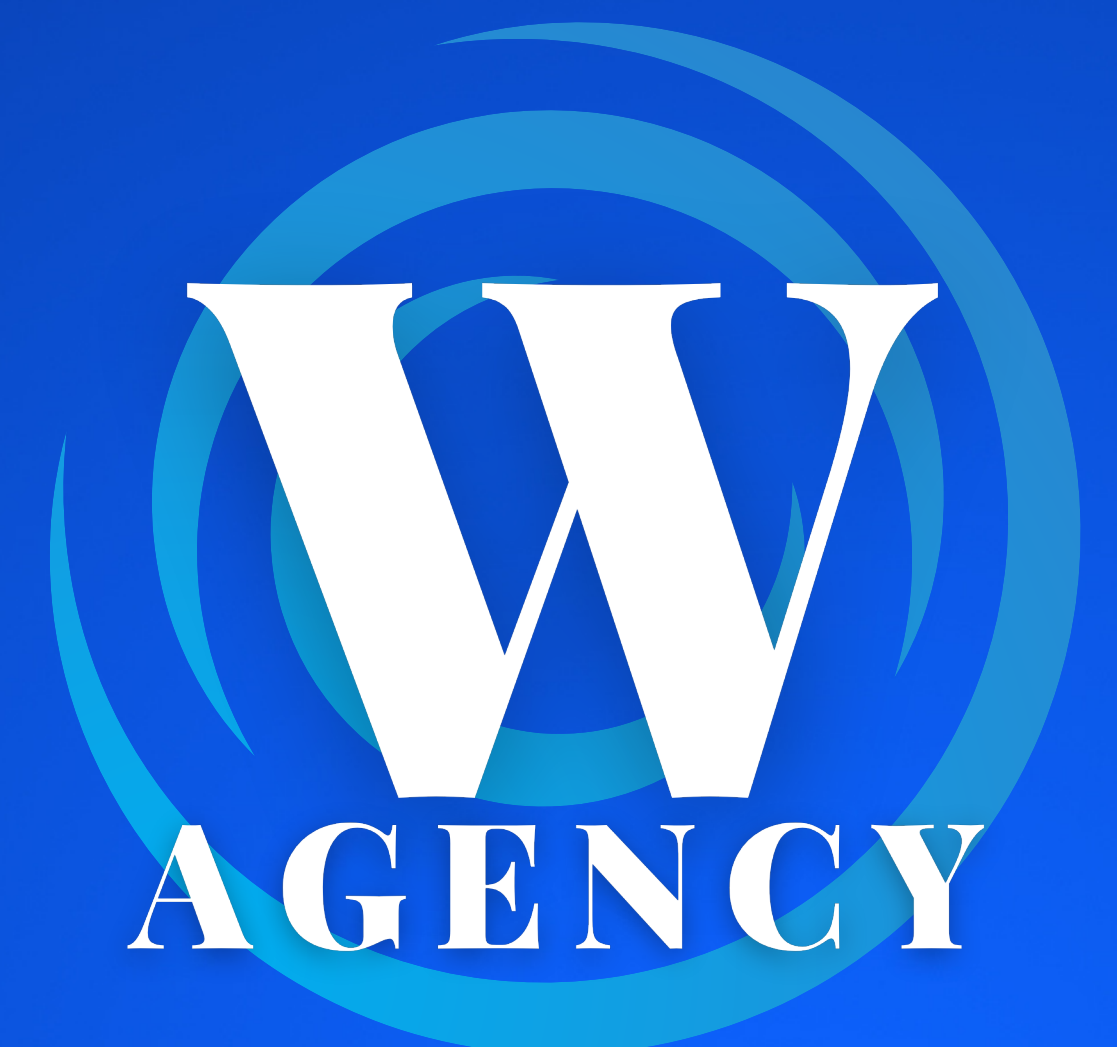

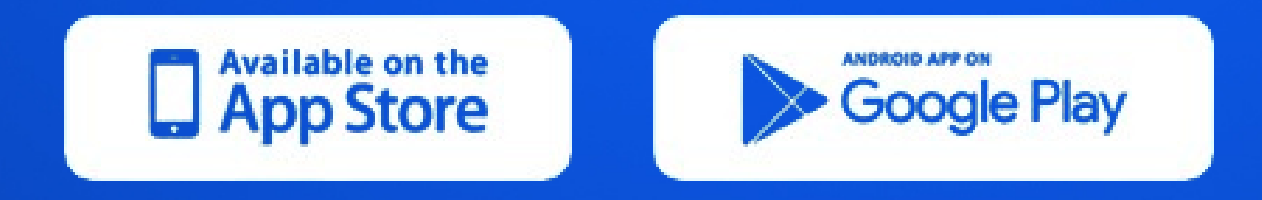

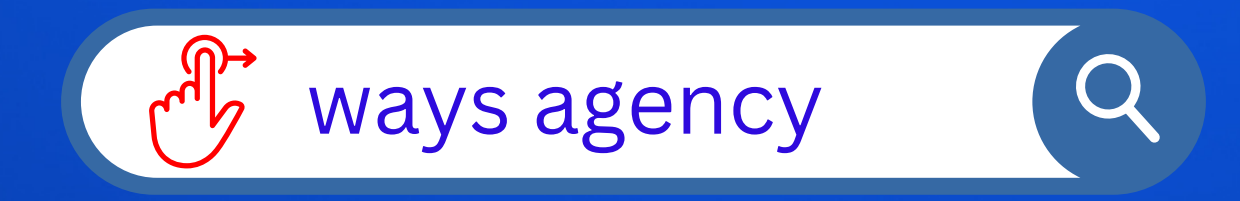

### KULLANIM KILAVUZU

- Aktif kullandığınız telefon numaranızı giriniz ve "Kodu Gönder" butonuna basınız.
- Telefonunuza gelen 6 basamaklı SMS doğrulama kodunu giriniz ve "Onayla" butonuna basınız.

Profil fotoğrafı galeri erişimine kapalı olduğundan açılan ön

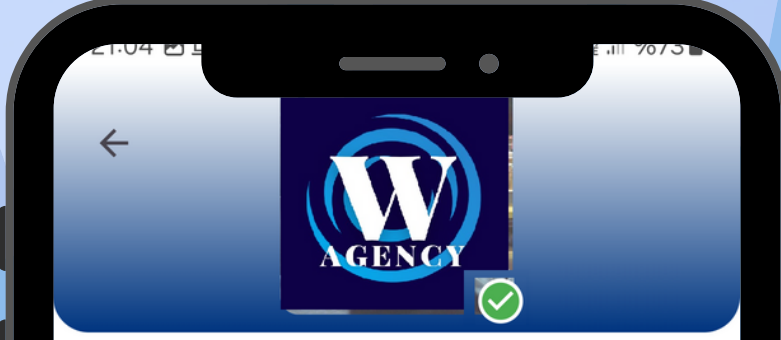

kamedan profil fotografınızı çekiniz.

- Yetkili İsim Soyad ve Şirket ünvanını eksiksiz giriniz.
- Altta çıkan "Devam et" butonuna basarak ilerleyiniz.

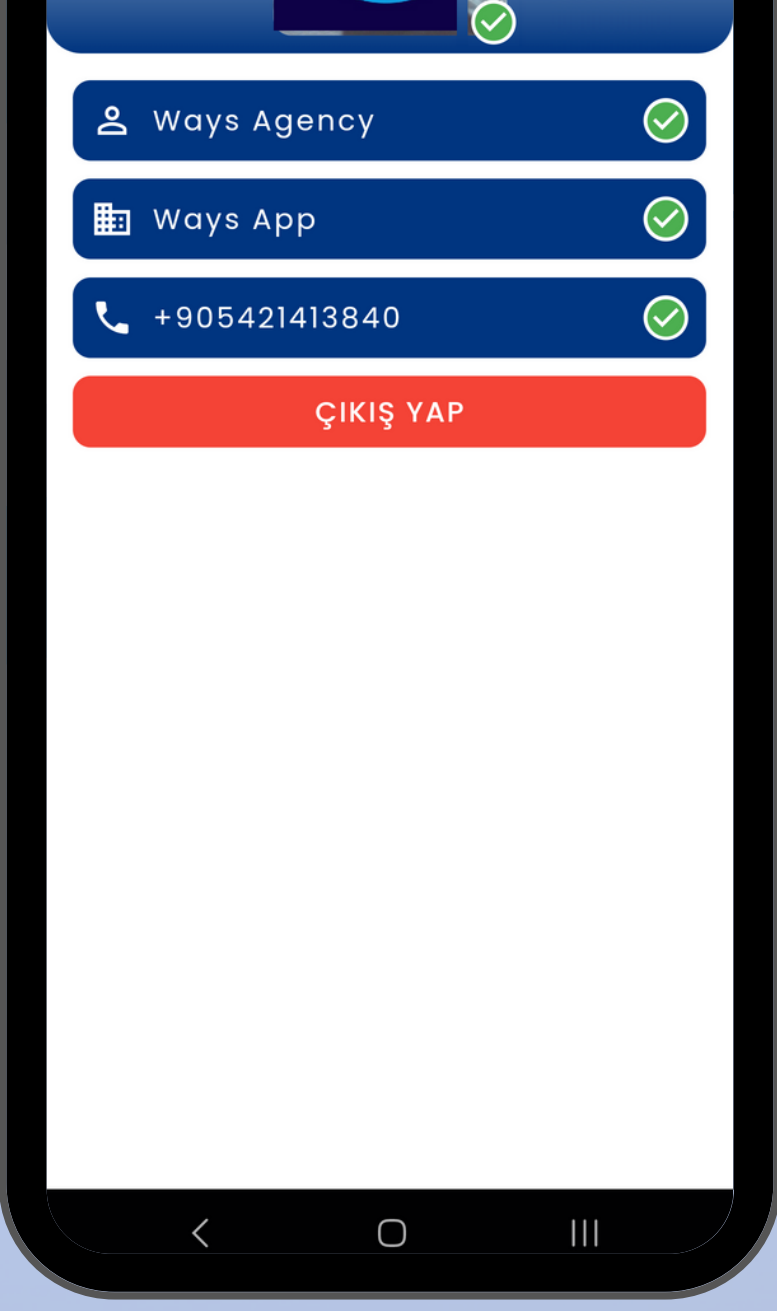

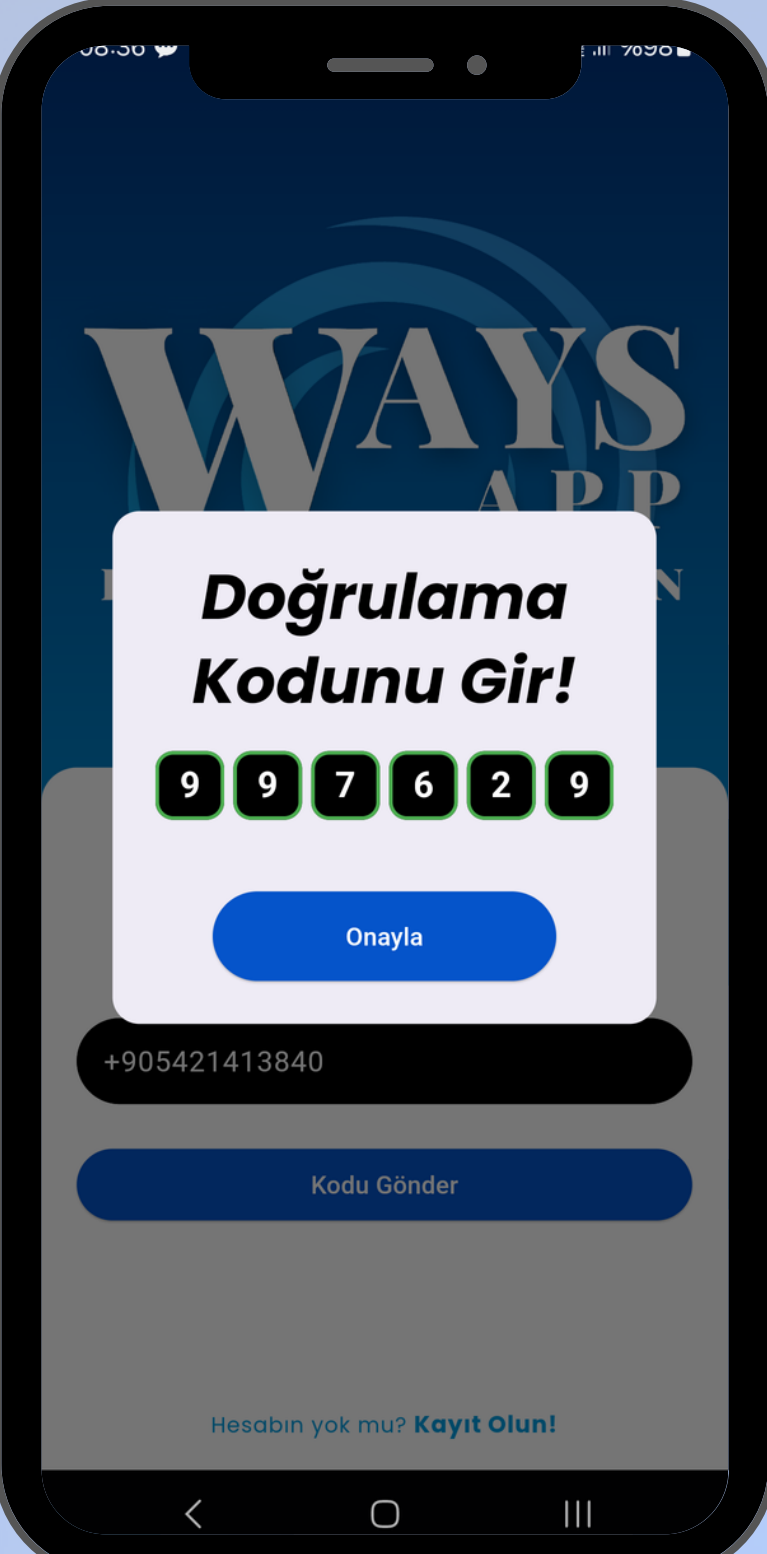

## **KURULUM**

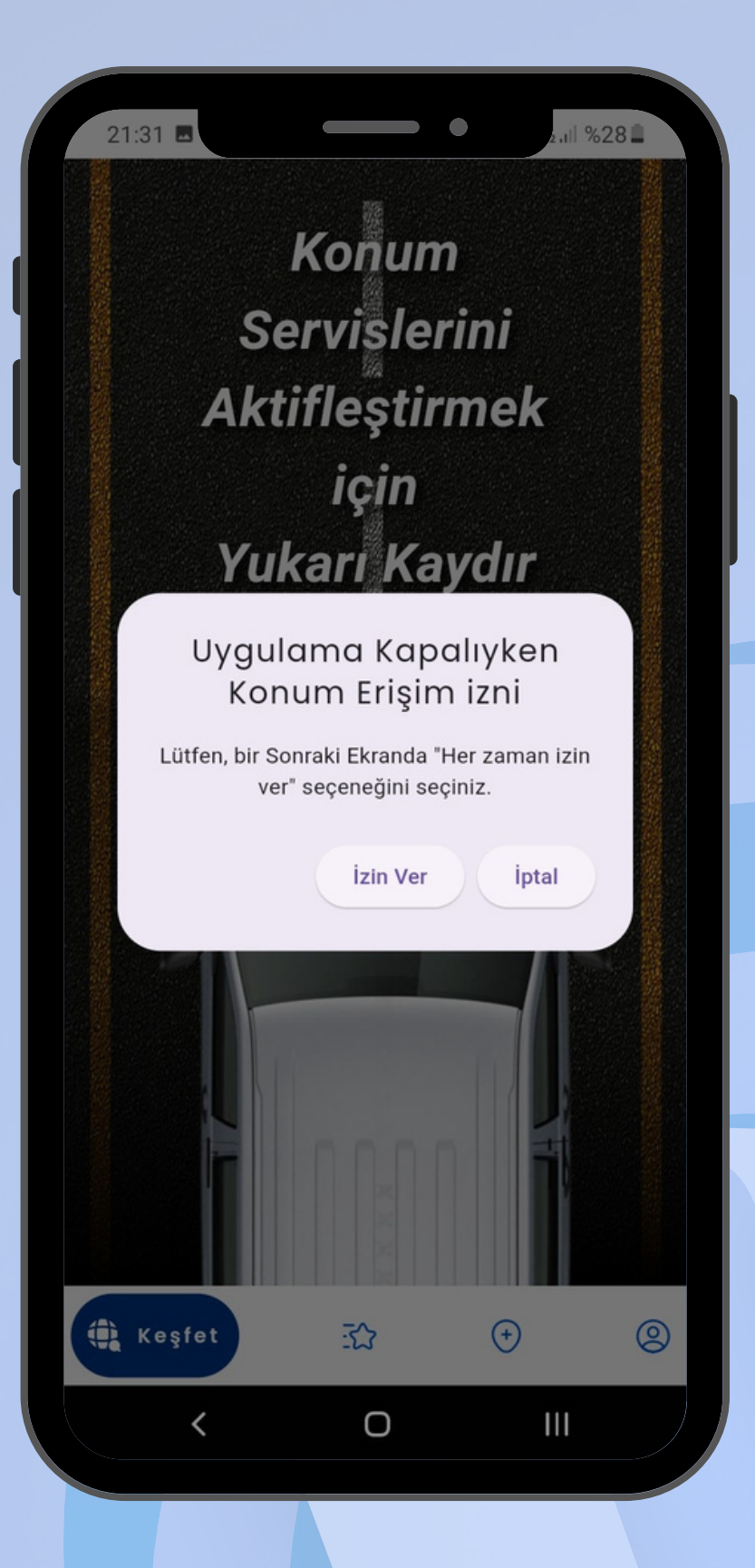

- Uygulamayı aktif etmek için güç tasarrufu modunun kapalı ve konum servislerinizin açık olması gerekir.
- Açılan ekranlarda gelen tüm erişim izinlerine onay veriniz.
- Konum erişim izni için "Her zaman izin ver " seçeneğini işaretleyiniz.

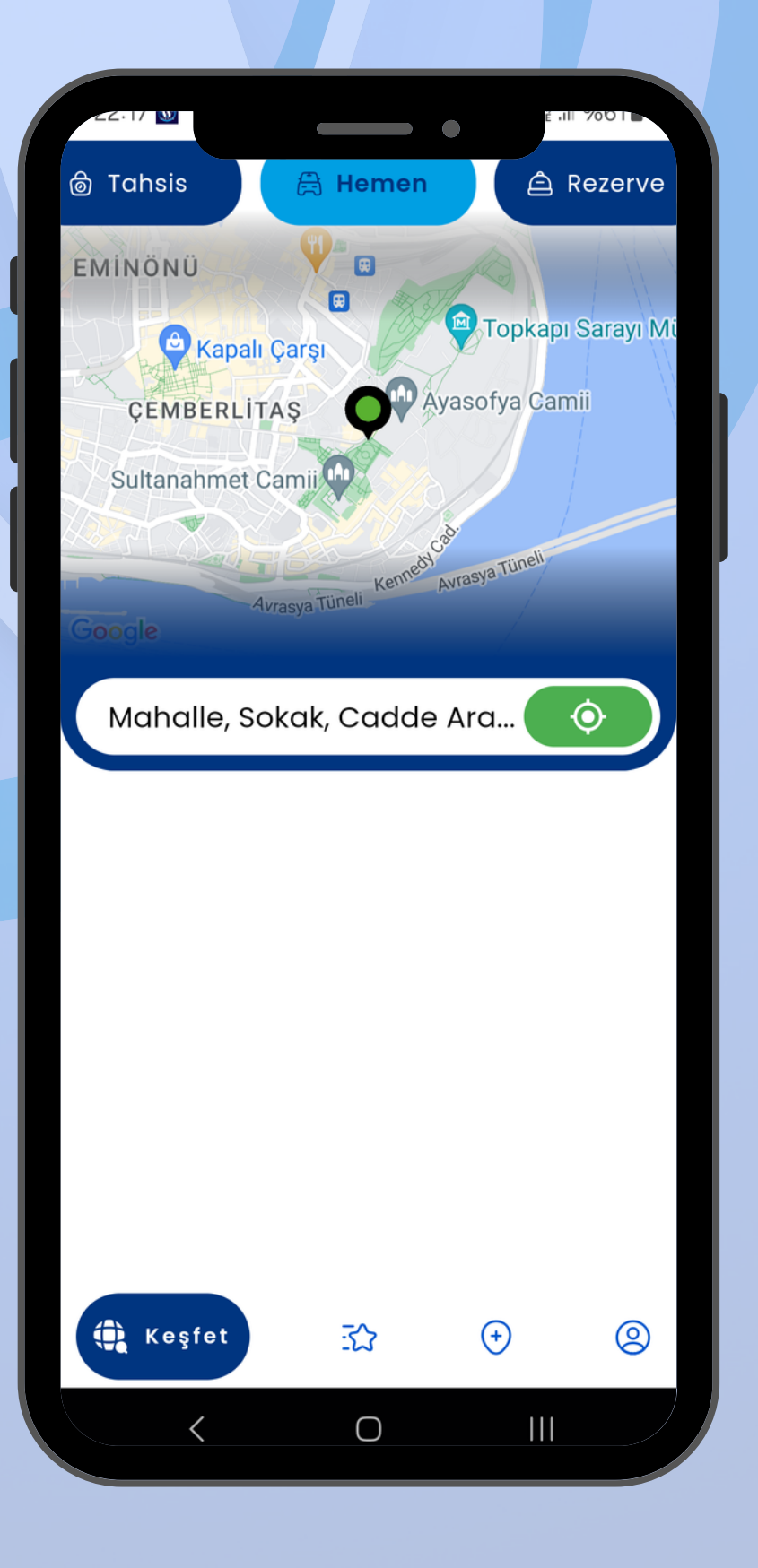

Açılan "Keşfet" ekranın sağ alt köşesinde bulunan "Profil" sekmesini tıklayarak profil ayarlarına gidiniz.

Profil sekmesinde "Sürücüler" seçeneğini tıklayınız.

Sürücüler seçeneğinde;  $\bullet$ WAYS DRIVER

Sürücüler Bu sürücüyü Ekle Serkan Singin

 $\leftarrow$ 

uygulamasında hesap açmış sürücülerinizin ID numaralarını yazarak talep gönderiniz.

Gönderilen talep  $\bullet$ sürücünüz tarafından onaylandığında kayıtlı sürücülerinize eklenecektir.

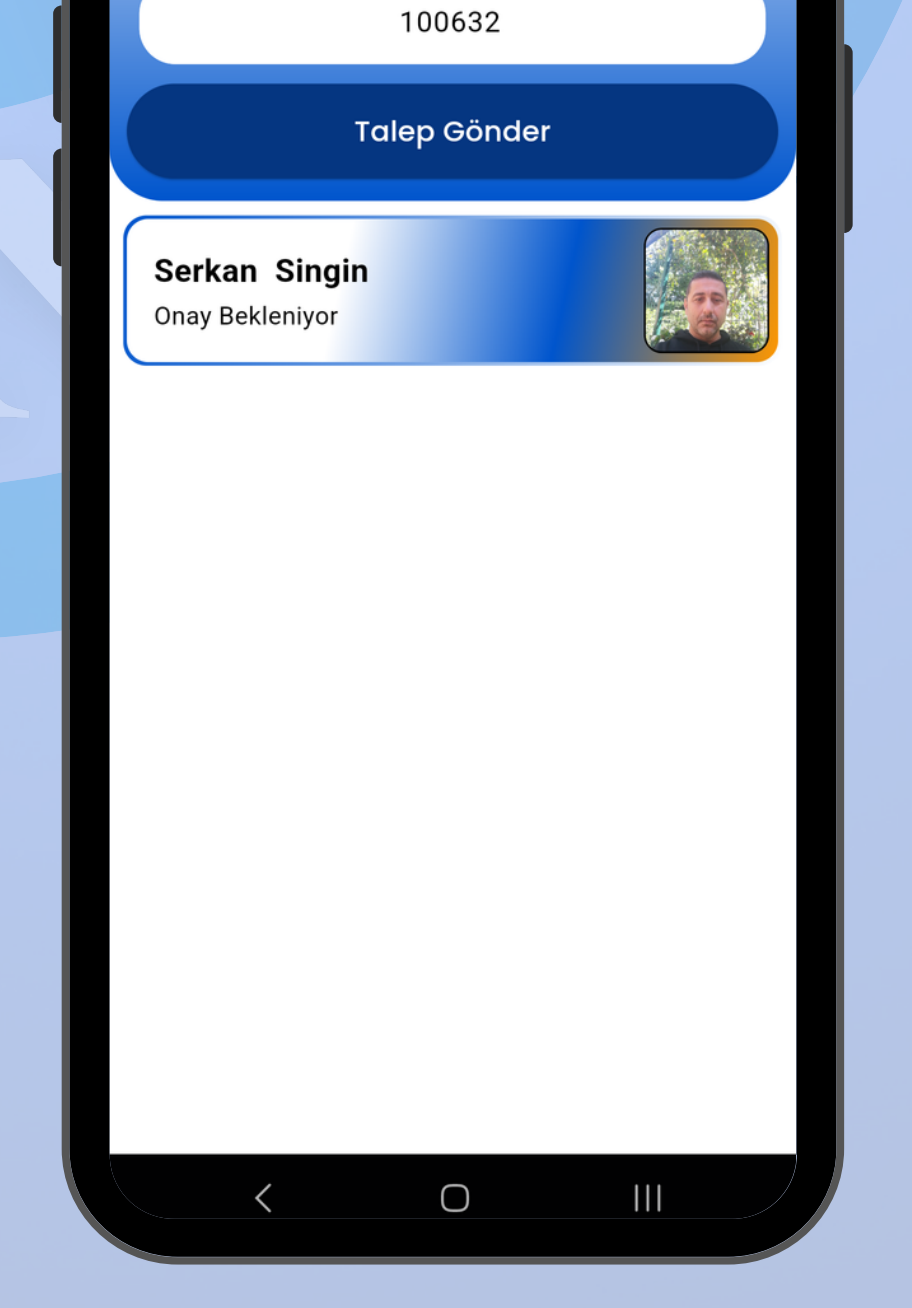

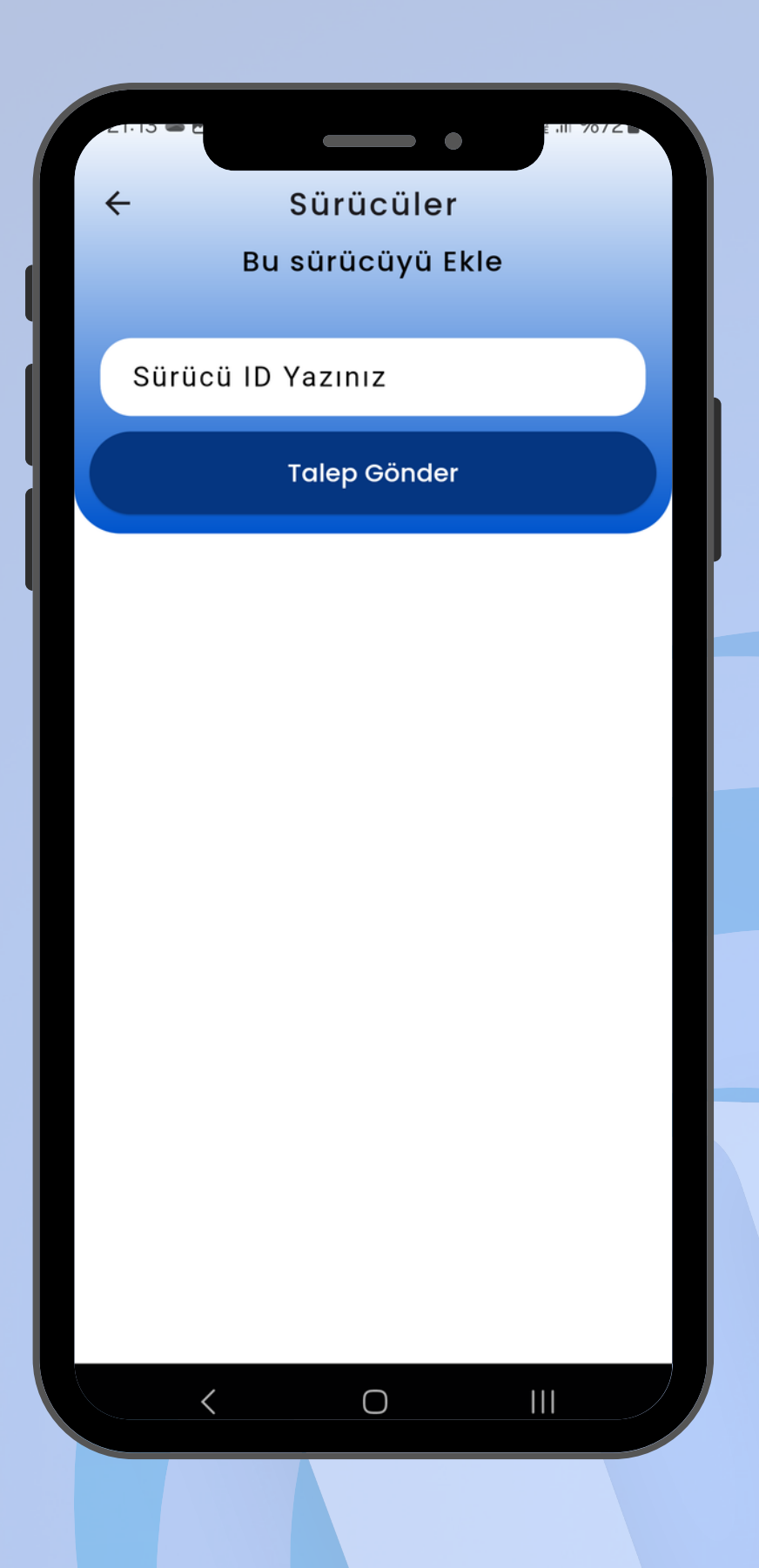

### **Sürücü Ekle**

Acentanızın belgesini kullanan bireysel araçları araç sahibinin sizi işletme olarak eklemesi sonrasında kendi araçlarınız gibi bünyenize katarak iş durumunu takip edebilir ve iş atayabilirsiniz.

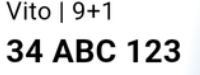

 $\langle$ 

 $\bigcirc$ 

 $\mathbf{III}$ 

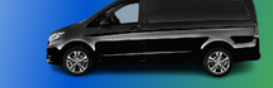

- Profil sekmesinde "Araçlarım" seçeneğini tıklayarak kayıtlı araçlarınızı ekleyiniz.
- Araç kayıt ekranında araçlarınızın güncel fotoğraflarını, bilgilerini eksiksiz ve doğru giriniz.

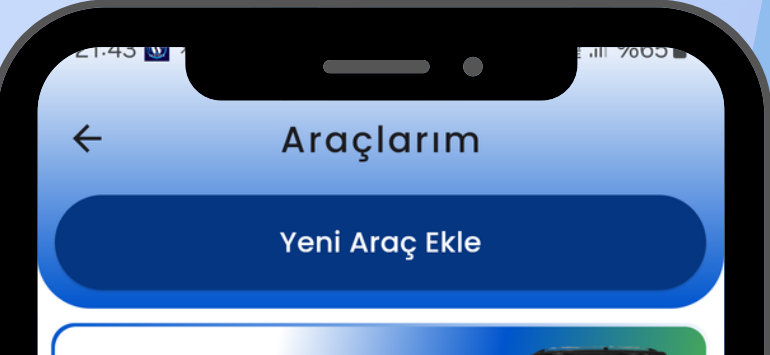

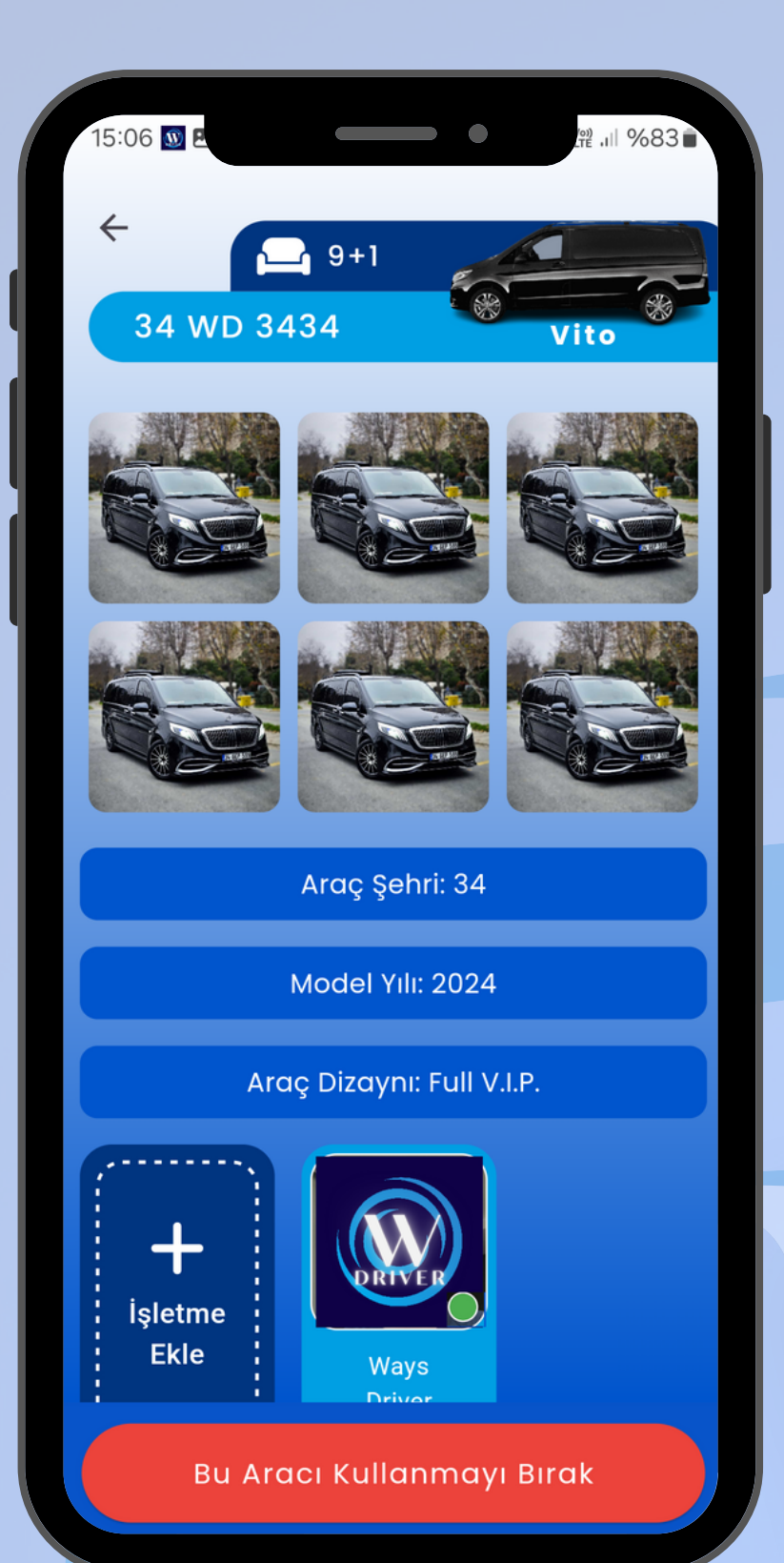

## **Araç Ekle**

Eklediğniz aracın üzerine tıklayınız.

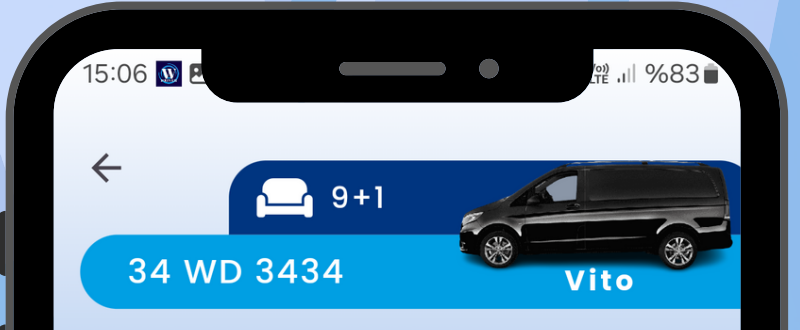

Açılan ekranda "Sürücü Ekle" butonunu tıklayarak talebinizi onaylamış sürücüyü seçerek araca atayınız.

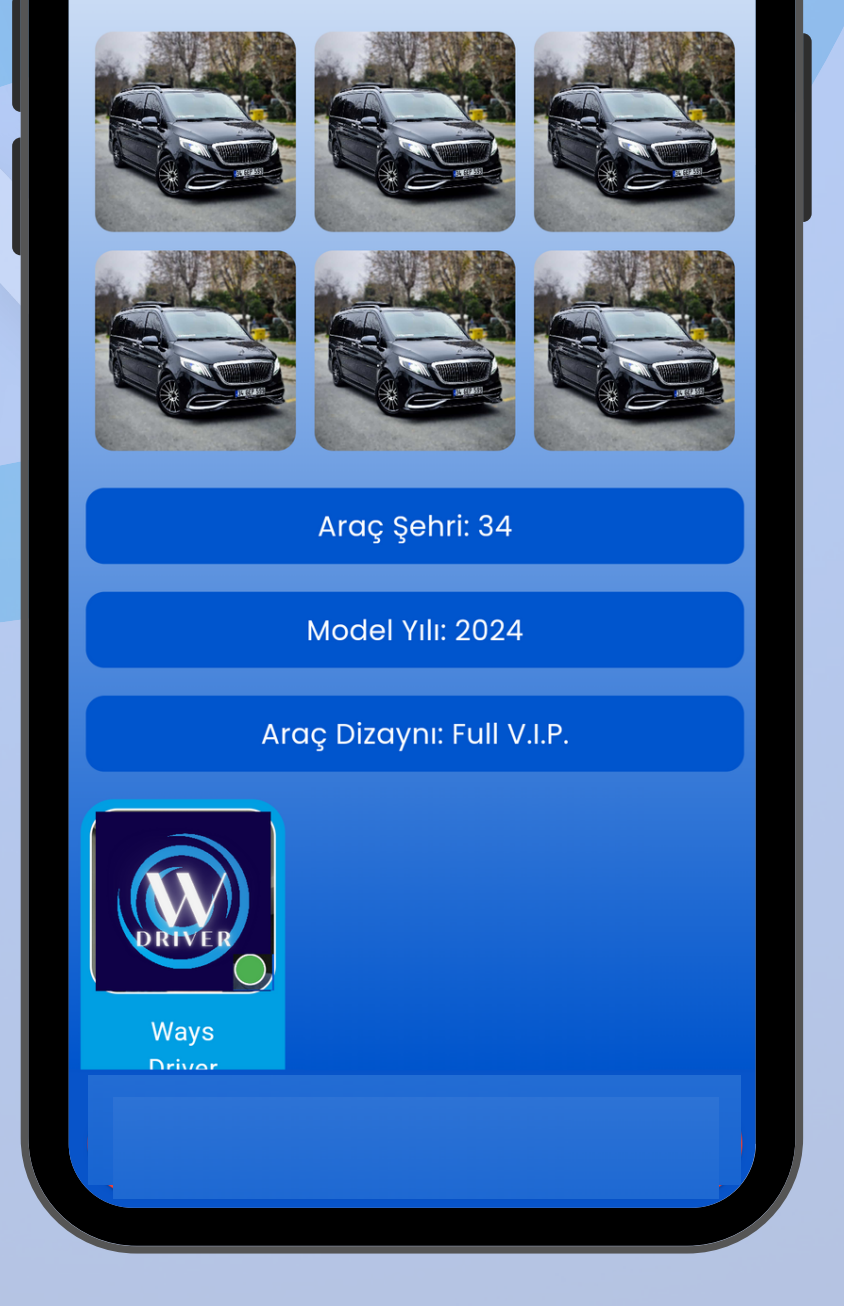

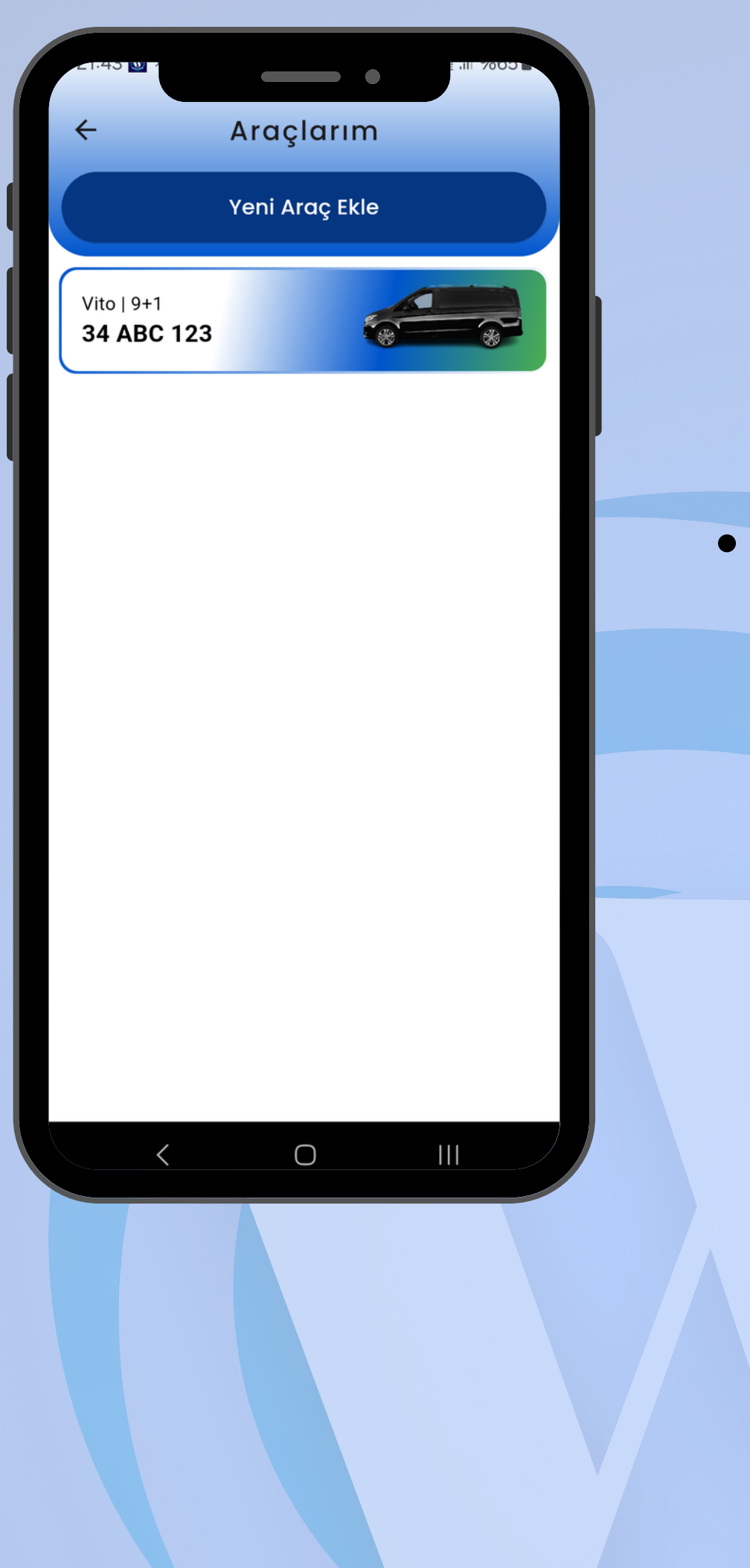

### **Sürücü Atama**

Aktif / Pasif butonu kullanarak konum paylaşımı ve bildirim alımını yönetebilirsiniz.

"Geçmiş Gönderiler" butonunu tıklayarak tamamlanan işlerinizi görebilirsiniz.

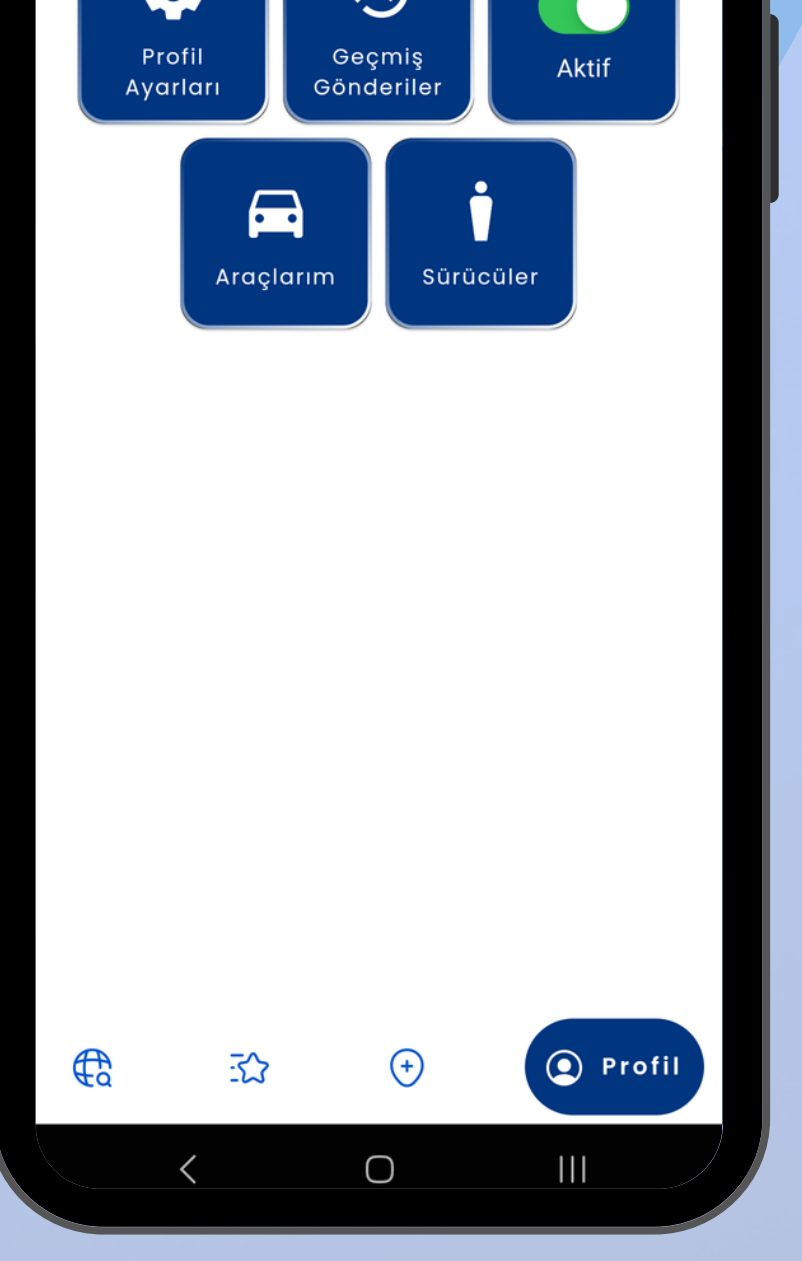

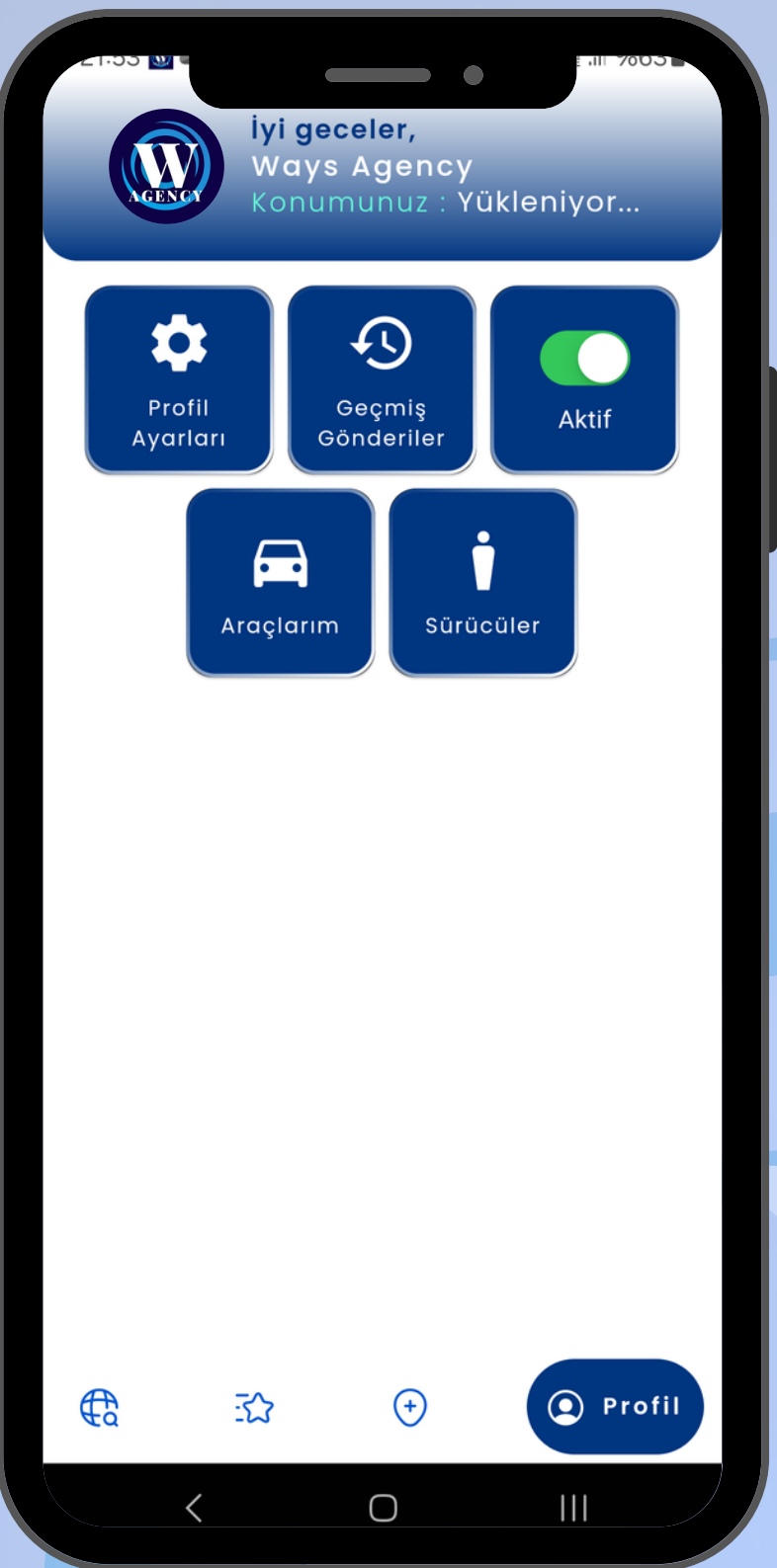

### **Aktif / Pasif**

# **Geçmiş Gönderiler**

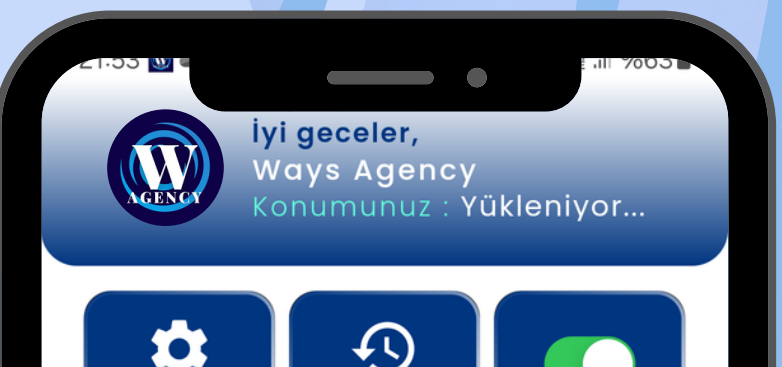

- "İlan Ekle" sekmesini seçin
- Vereceğiniz ilanın türüne uygun sekmeyi tıklayın.
- "**HEMEN**" : Hazır yolcu alımı için teklifinizi vereceğiniz ilan havuzudur. Verdiğiniz ilan 5 dk içerisinde cevaplanır. Bu süre içerisinde cevaplanmayan ilanlarınız işe başvurulabilecek diğer ekranlardan kalkar. Sizin ekranınızda "İlanlarım" sayfasından silebilir veya teklifinizi güncelleyebilirsiniz.
- "**REZERVE**" : İleri zaman dilimi için planlanmış iş havuzudur.
- "**PAKET**" : Birden fazla işler için planlanmış, aynı bölgeye yakın, zamanlamaları birbirine uyumlu işlerden

oluşan iş havuzudur.

- "**TAHSİS**" : Talep edilen doğrultuda belirlenen zaman dilimine ve şartlarına uygun işlerden oluşan iş havuzudur.
- "**TAKAS**" : Acentaların karşılıklı bütçe gözetmeksizin işe - işle karşılık bulduğu iş havuzudur. Diğer sekmelerden farklı olarak Takas seçeneğinde acentalar karşılıklı onay süreciyle birlikte araç ataması yaparlar.

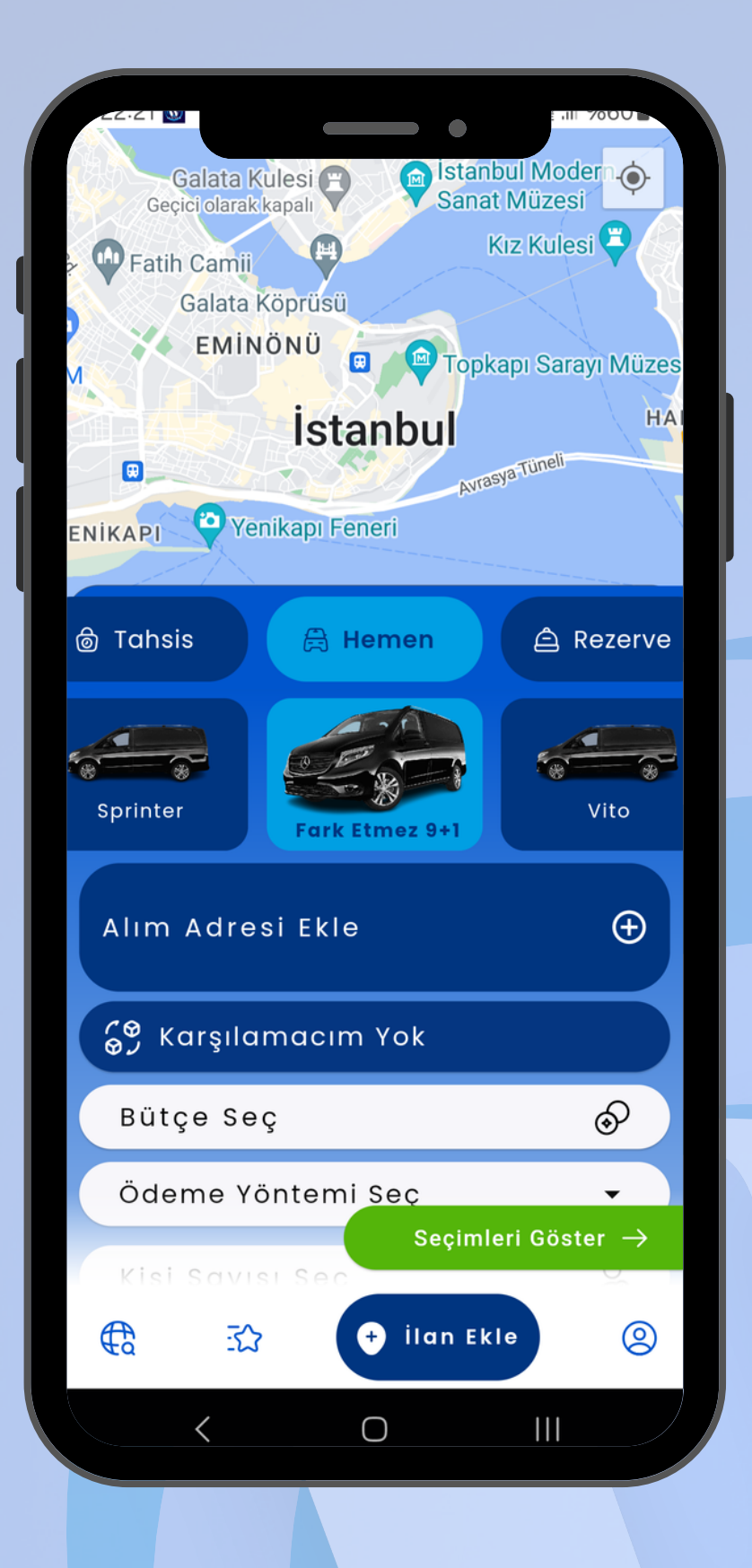

# **İŞ İLANI VER**

• İlanlarım sayfasında aktif olan ilanlarınızı görebilir, taşıcyıcı hareketlerini bildirim olarak takip edebilirsiniz.

Keşfet Ana Ekranında bulunan iş havuzlarına düşen iş ilanlarını takip ederek sizin için uygun olanı seçebilirsiniz.

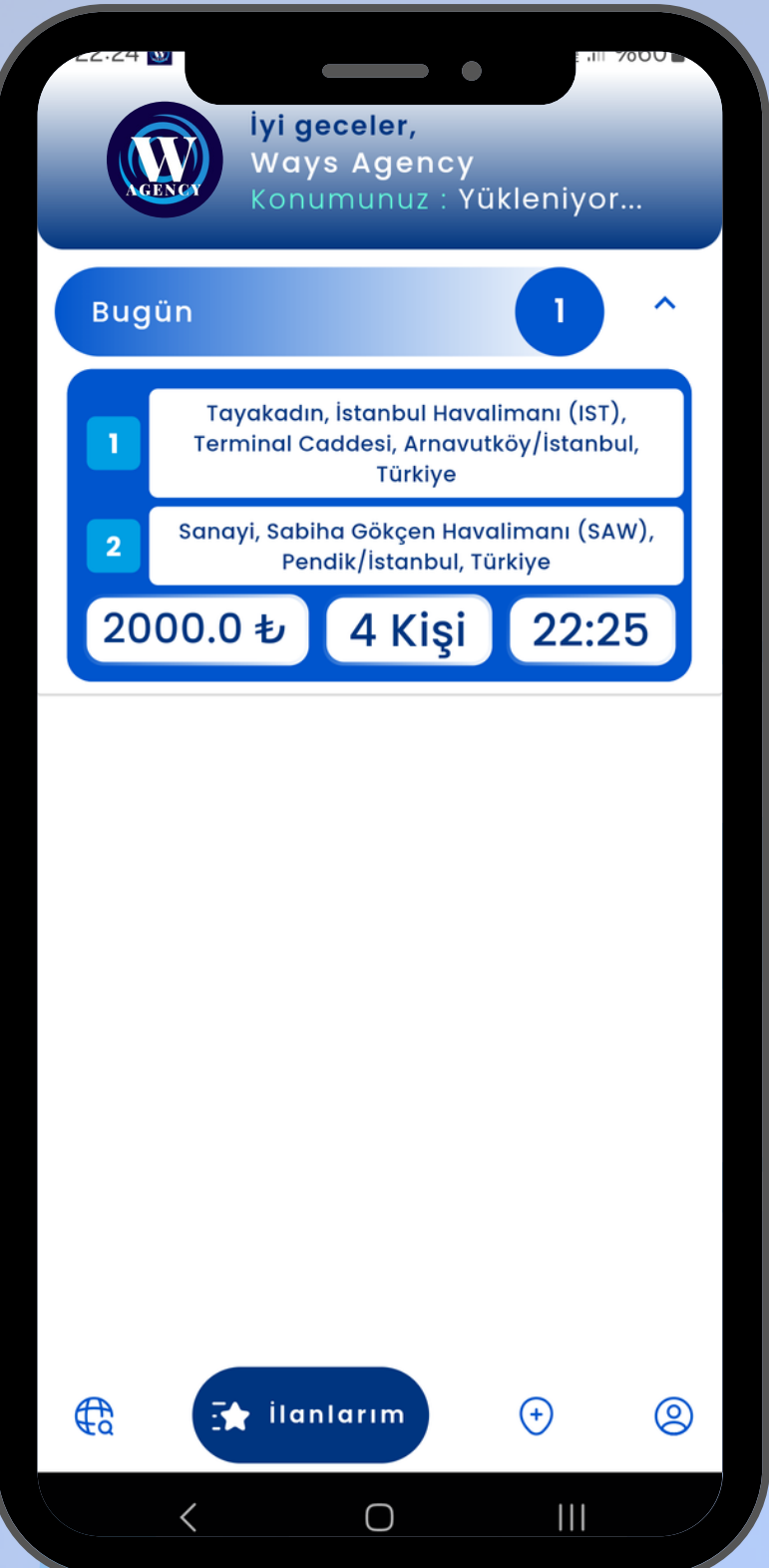

# **İLANLARIM**

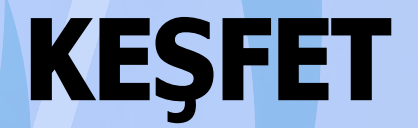

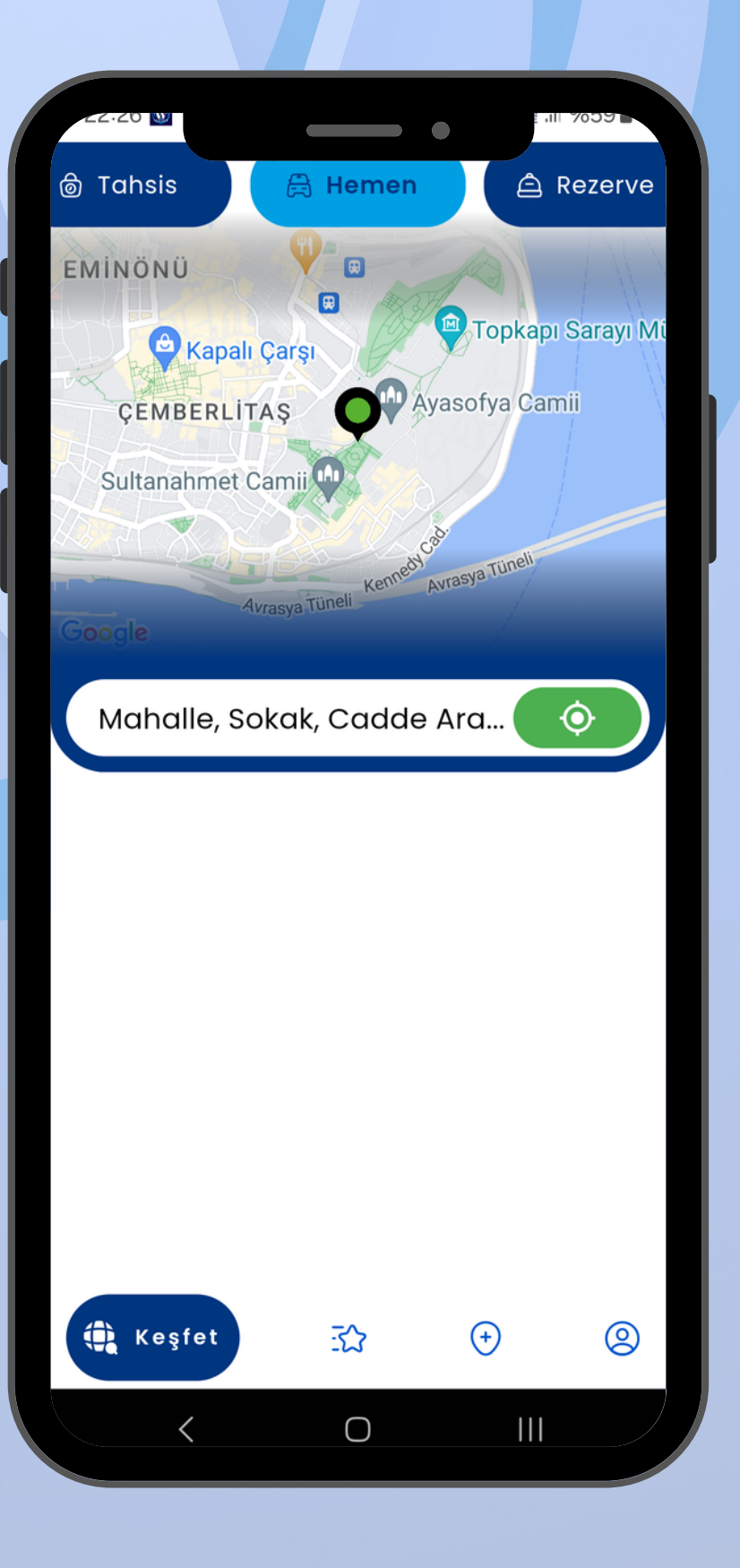

#### WAYS AGENCY ve WAYS DRIVER NEDEN KULLANMALIYIM ?

Farklı platformlarda iş veren ve iş alanlar arasında yaşanan karışıklıkları ortadan kaldırarak hepimiz için önemli olduğunu bildiğimiz zamanı en efektif şekilde kullanmanızı sağlar ve minimum maliyet oluşturup karlılığınızı maksimum seviyeye çıkarır

#### TÜRKİYE'NİN HER YERİNDE KULLANABİLİR MİYİM ?

İlk etapta belirlemiş olduğumuz pilot bölgelerde güvenli şekilde iş alabilir ve iş verebilirsiniz. Hedefimiz en kısa süre içerisinde Türkiye'nin her şehrinden optimum seviyede iş alıp, iş verme olanağanı sağlamak olacaktır.

#### UYGULAMAYI İNDİRMEK ÜCRETLİ Mİ ?

Ways Agency ve Ways Driver Uygulamamızı AppStore ve PlayStore'dan ücretsiz olarak indirebilirsiniz. Sistemimiz abonelik esasına dayalı çalışacağından ücretsiz kullanım süresi sonrası minimum aylık üyelik ücret alınacaktır.

#### ÖDEMELER NASIL YAPILACAK ?

Onaylanan ve tamalanan iş ilanlarının ödemeleri uygulama üzerinden yapılamaz. İş verenin ödeme şeklinde belirttiği taahhüt dahilinde gerçekleşir.

#### İŞ ALIP İŞ VERME SINIRI VAR MI ?

Ways Agency ve Ways Driver uygulamasını aktif hale getirip planlamanızı en doğru şekilde yaptıktan sonra iş alma ve iş verme sınırı yoktur.

#### ÇALIŞMA SAATLERİMİZ ESNEK OLACAK MI ?

Çalışma saatlerinizin esnekliğini kendiniz belirlersiniz. Ways Agency ve Ways Driver uygulamamızı Aktif / Pasif durumuna getirerek dilediğiniz zaman diliminde, ihtiyaçlarınız doğrultusunda ve planlamanız dahilinde kullanabilirsiniz.

#### ÜYELİK ŞARTLARI NELERDİR ?

Ways Agency ve Ways Driver uygulamamız için iş veren ve iş alandan istenen gerekli belgeler uygulama aracılığı ile tarafımıza iletilir. Bu belgeler incelendikten sonra yapmış olduğunuz başvuru en kısa sürede sonuçlanır. Burada amaçlanan legal olmayan işlerin önüne geçmektir.

#### UYGULAMANIZDA DÜŞÜK FİYAT OLACAK MI ?

Uygulamanın amacı değişik platformlarda yaşadığınız karışıklıkları önlemek, kaliteli hizmeti arttırarak güncel rakamları en üst seviyede tutmaktır.

İŞ ALAN ve İŞ VEREN ANLAŞMAZLIKLARINDA MUHATTABIM KİM OLACAK ?

Ways Agency ve Ways Driver uygulamamızın kullanımı için gerekli belgeler tarafımıza iletilip onaylandıktan sonra oluşabilecek her türlü anlaşmazlıklarda BİZCE TURİZM BİLİŞİM HİZMETLERİ SAN. ve TİC. LTD. ŞTİ. hukuki yaptırımlarla yanınızda olacaktır. Cezai duruma düşen kullanıcıların sisteme alınmamak üzere üyelikleri sonlandırılacaktır.

#### BİLGİLERİMİN GÜVENLİĞİ NASIL SAĞLANACAK

Bilgilerinizi Google Sunucularında tutuyoruz. Verilerinizin Güvenliğini Google Sunucular tarafından sağlanmaktadır.

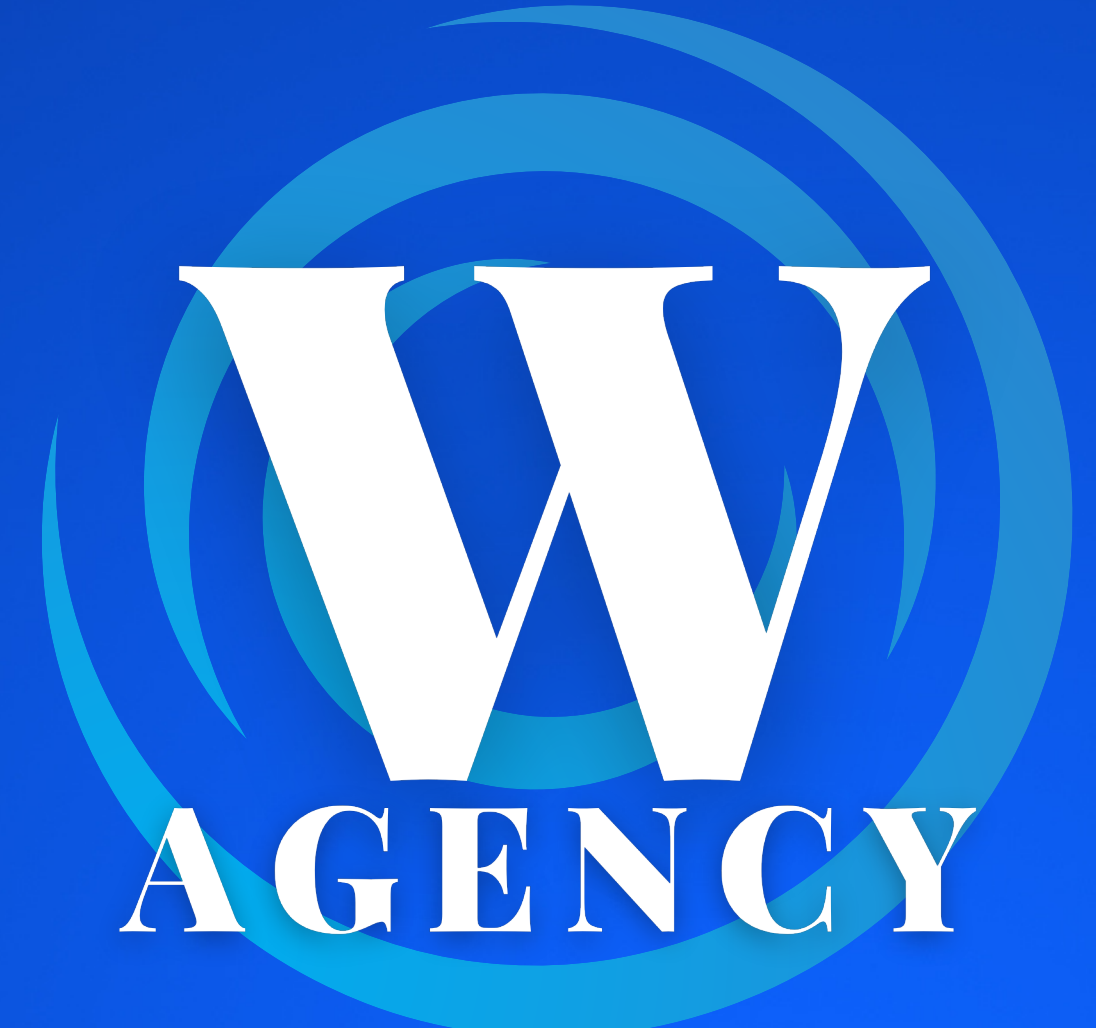

# **+90 (542) 741 34 89 +90 (542) 841 34 89**

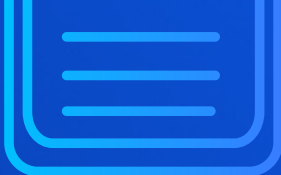

# **info@waysapp.com.tr**